# **CREER UN QCM avec KAHOOT**

#### **Exemple d'utilisation :**

Niveau : STS Discipline : CEJM (Culture Economique Juridique et Managériale)

La CEJM nécessite d'acquérir des compétences dans trois champs disciplinaires. Le QCM peut être utilisé en économie, en droit et en management. Il existe plusieurs applications qui permettent de créer des QCM sur un site web, avec une participation des élèves à partir de leur smartphone (Kahoot, Socrative, …). Nous avons choisi KAHOOT pour sa simplicité, l'élève effectue le QCM directement sans avoir besoin de créer de compte dans l'application. Cet exemple concerne un questionnaire sur le Thème 2 Régulation, Le rôle de l'Etat et les politiques économiques.

## Exemple·de·questionnaire°: ¶

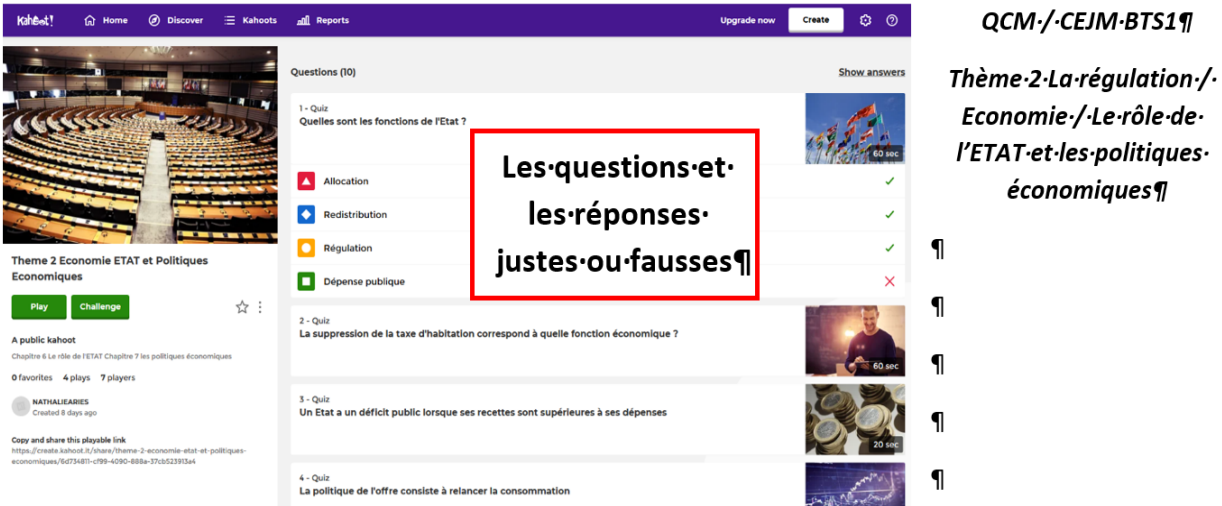

**Fonctionnement :**

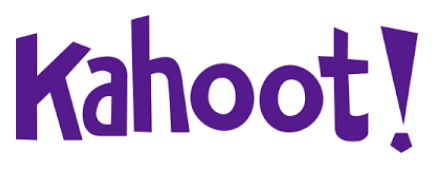

Un tutoriel pour découvrir l'outil :<https://www.youtube.com/watch?v=Q4v3dUAKceg> *(Auteur : NALLET Johann)*

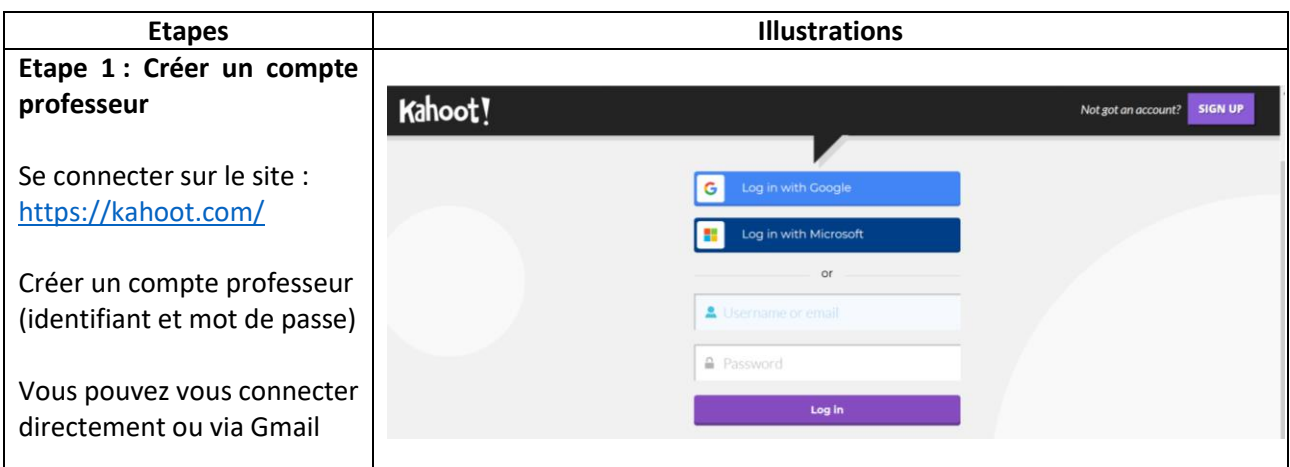

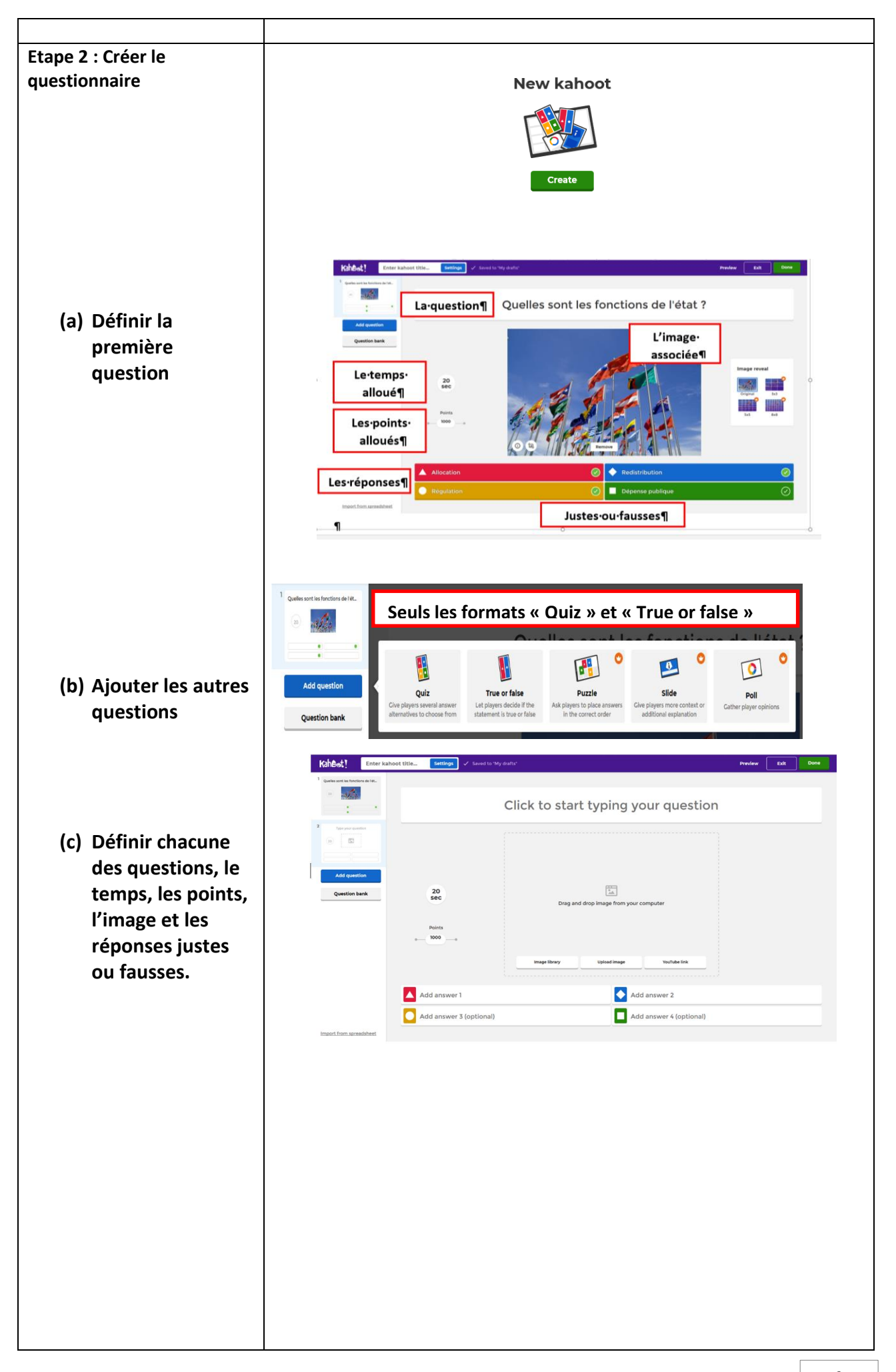

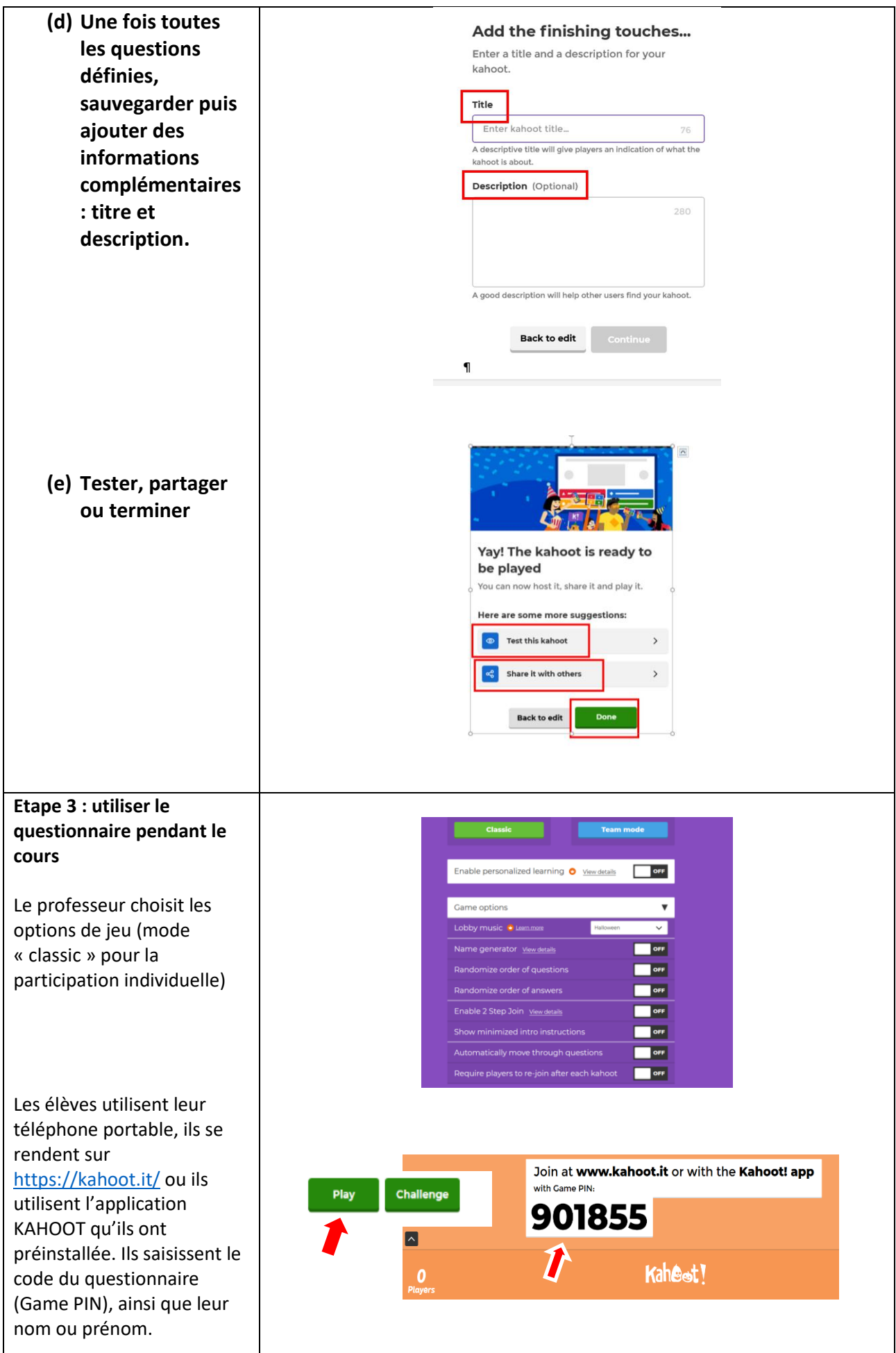

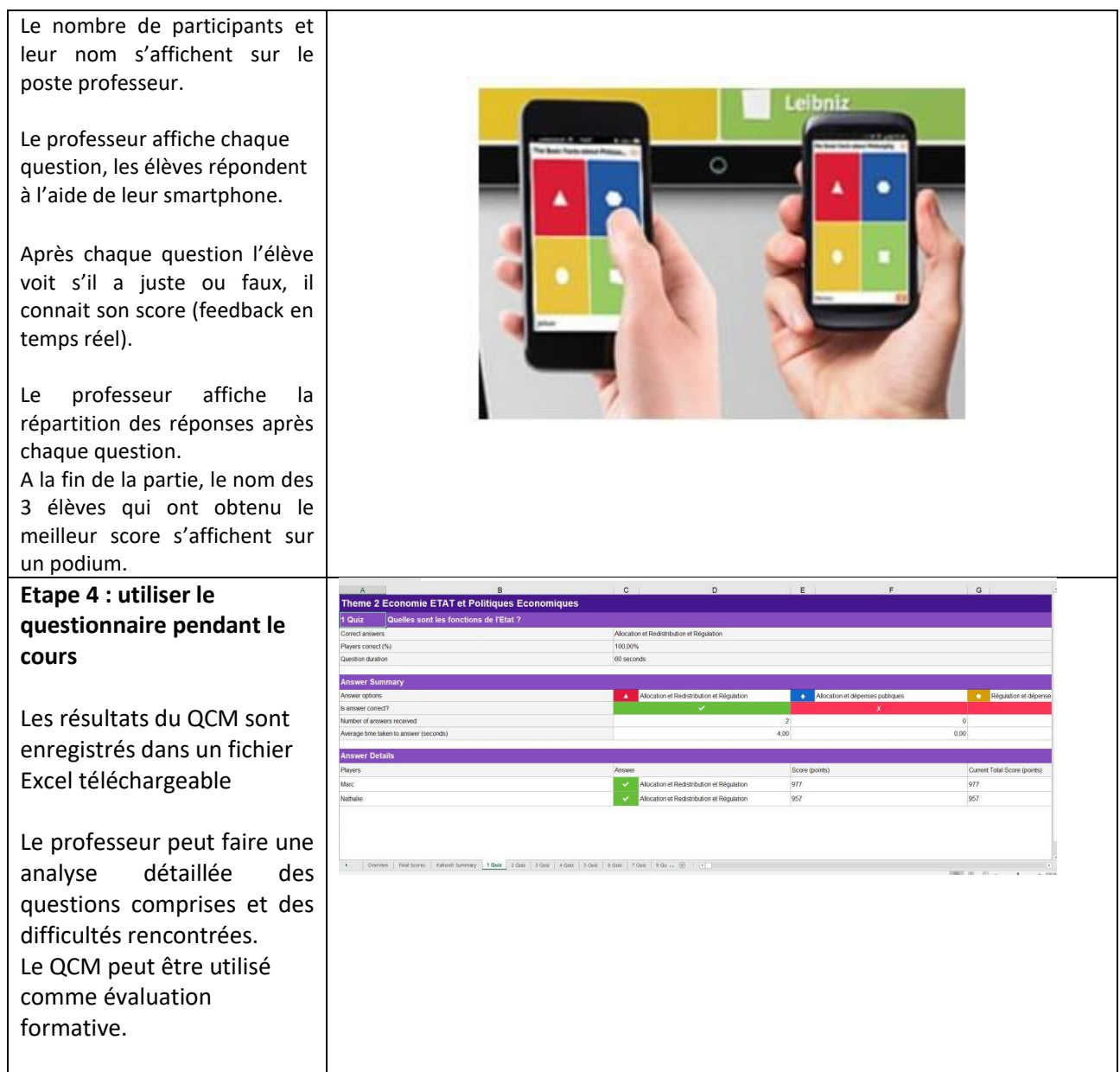

#### **Point de vue des élèves :**

*« Un QCM très simple d'utilisation, pour tester ses connaissances en classe et pouvoir en reparler avec le professeur. »*

### **Commentaires :**

Et vous qu'en pensez-vous ? Utilisez-vous KAHOOT ? Pour quels types d'applications ?